### PYTHON CRASH COURSE

<http://eddiema.ca/docs/pycrashcourse/>

LECTURE 1

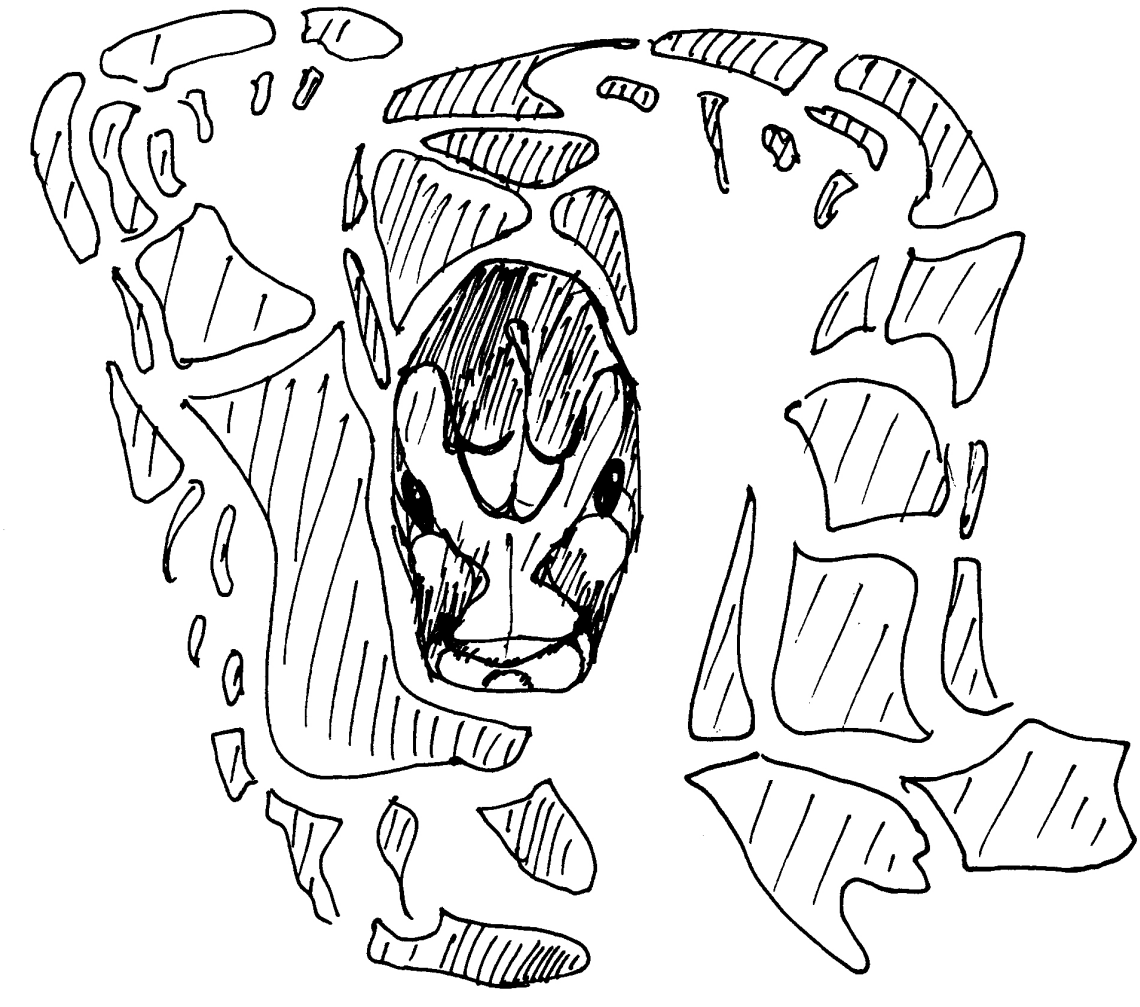

def tell me if i am crazy(i see a python): **if** i\_see\_a\_python: **print** 'Quite crazy.' **else**: **print** 'Less crazy.'

EDDIE MA JANUARY 2010 [http://eddiema.ca](http://eddiema.ca/)

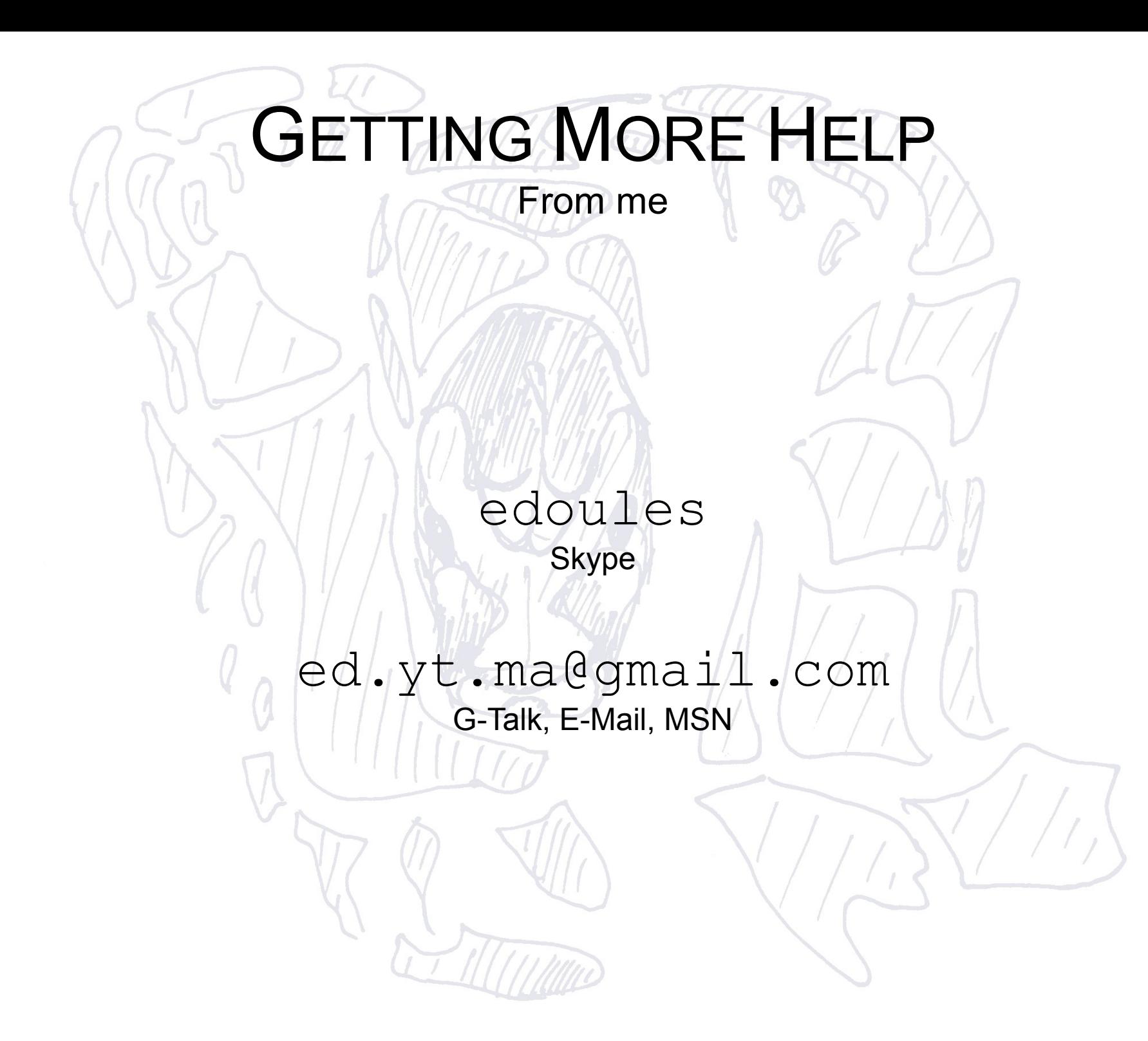

## THE BIG IDEA

What I want you to get out of this course

- $\bullet$  How to...
	- Recognize problems you can sic Python at
	- Solve such problems
	- Select the easiest programming solutions
- Absorb...
	- Just enough technical jargon to communicate

**BUT** 

# INSTALLING PYTHON

Python is for everyone\*

- Everyone go to <http://python.org/download>
- Windows and Mac OS X users:
	- Download and Install Python 2.6.4
	- Takes roughly ten minutes total
- Linux users probably already have Python installed...

\*That brought a laptop today

## ANSWERS

For Windows and Mac

- Windows Installation
	- Just run the installer you downloaded and everything will be OK
- Mac Installation
	- Mount (open) the disk image you just downloaded
	- The installer is the icon labelled  $Python$ . mpkg
		- Run the installer
	- Unmount (eject) the disk image after you're done

#### ANSWERS For Linux

- Linux Users
	- Updating to the latest  $Python$ 
		- At the time of this writing it's 2.6.2 for Ubuntu
	- *Update at home*, this takes a while!
		- *Just use what's already there for today*
		- Open a terminal, type:
		- sudo apt-get install python-dev
	- Linux gets interesting, contact me if you have any additional problems.

# DID IT ALL GO OKAY?

Checking if it was installed correctly

- Open up a terminal window
	- Windows Vista: Click on start and type cmd, enter
	- Good Windows: Go to start, then run and enter cmd
	- Mac OS: Go to spotlight, then type terminal
- Type python
- You should see something like the following

129-97-185-218:~/zincsvn/PyCrashCourse eddiema\$ python Python 2.6.4 (r264:75821M, Oct 27 2009, 19:48:32) [GCC 4.0.1 (Apple Inc. build 5493)] on darwin Type "help", "copyright", "credits" or "license" for more information.  $>>$ 

# GREAT, WE'RE READY.

Python in Console Mode

- You're now running Python in console mode
	- Also called interactive mode because it's interpreting you, a living being instead of a script
- Console mode...
	- Is useful for trying out code fragments
	- Makes Python your calculator

## CALCULATE STUFF!

Try these expressions, note down how Python interpreted them.

 $-3+17+1$ •  $13*2*2$  $-4-8-1$ •  $4 - (8 - 1)$  $• 8/2$  $• 9/2$  $-9/2.0$  $-9.0/2$ ● 0%3 ● 1%3 ● 2%3 ● 3%3 ● 4%3 ● 5%3  $-4**2$  $9***0.5$ •  $9**(1/2)$  $9***(1/2.0)$  $-9**$ (1.0/2)  $9***1/2.0$ 

I'll take questions about the math after the next two slides.

## WHAT HAPPENED?

How Python interprets mathematical expressions

- *Normal order of operations* applies along with leftto-right precedence when operators are tied
- ADDITION "+", SUBTRACTION "-" and MULTIPLICATION "\*" are straight forward
- DIVISION "/" drops off the fractional part of the answer if it only received integers to work with.
	- We force Division to give us real numbers by explicitly saying "2.0" instead of "2"
- BRACKETS "(", ")" modify order of operations as expected

## **O AND THE REST Q**

But you've probably figured them out

- Mobulus "%" gives us the remainder of DIVISION
- EXPONENTIATION "\*\*" is straight forward too
	- Remember, a fractional power is that power's reciprocal's root  $(a^{1/3} = \sqrt[3]{a})$
	- And three rights make a left

### Take a Breath!

Five minute brain break

This is the 3/4 checkpoint of the lesson.

 $\odot$ 

There's only two more small itty bitty items to learn.

0 о

I promise your brain can take it.

Have some Youtube.

### Welcome Back

Thanks for coming back to the swirling madness

#### I hope you enjoyed your break.

Let's make Python more useful for you now.

## TWO FINAL ITEMS

Get out your terminal windows...

- These items are...
	- The print statement
	- Variables

### THE print STATEMENT It prints stuff

- Start Python in interactive mode again.
- Try each of the following commands and observe what Python does
	- print 3
	- $print3+5*2$
	- $print_0'3+5*2'$
	- print 'the'
	- print the

**15** I'll take questions about these examples after the next three slides. (Yes, including the scary looking error...)

# WHAT HAPPENED THIS TIME?

Why did Python do what it did?

- The first two examples, "print 3" and "print  $3+5*2"$  were pretty straight forward.
	- It didn't do anything different than when we didn't say print
	- In interactive mode, the result of many statements that Python evaluates (runs) is already printed to the screen
	- print is used to force Python to output
	- This is especially useful when Python runs a script since Python wouldn't show you things interactively

# AND THE NEXT TWO?

What's the deal with the quoted items?

- The examples "print '3+5\*2'" and "print 'the'" use things called STRINGS.
	- A STRING is a sequence of characters
	- A character is a little glyph like " $7$ " or " $b$ " that you can type on the keyboard
	- A STRING in python is specified with matched single quotes or double quotes.
	- It doesn't matter which kinds of quotes we use for today.
	- A print statement just prints STRINGS literally.

# WHAT ABOUT THE SCARY ERROR?

Don't worry, that's normal!

• Did Python say something like this?

>>> print the Traceback (most recent call last): File "<stdin>", line 1, in <module> NameError: name 'the' is not defined  $\rightarrow$ 

- That's an EXCEPTION
- For now, EXCEPTIONS just tell us that Python couldn't finish evaluating the most recent statement
- We'll return to this particular "NameError" in just a moment...

TOCOMO

NOW, ONTO OUR LAST

### VARIABLES

Just like in Algebra! Only different...

- VARIABLES are names we use to refer to OBJECTS
- OBJECTS in Python include the simple INTEGERS, FLOATS and STRINGS we have already encountered
- A VARIABLE in Python doesn't have a particular TYPE, so it can point at any kind of OBJECT.
- A variable's name is just a word
- Variables may only be named using [a-z], [A-Z], [0-9] and " " and cannot start with [0-9].
	- e.g.: "radius\_degrees", "\_angle", "densityCount", " protein75" , "\_id\_"

## TRY THESE STATEMENTS!

Observe how Python treats variables.

• Round things...  $r = 13.0$  $d=2*r$ pi=3.14  $a = pi *r * *200$  $c=2.0*pi*\pi$ v=4.0/3.0\*pi\*r\*\*3.0  $s=4.0*pi*rr*2.0$ print d, a, c, v, s • A little more on Strings... • CAREFUL: Watch the spaces after words  $prep = "away"$  $part = "jumping$  $noun = "cat"$  $\text{verb} = "is"$ print noun + verb + part + prep print part + prep + verb + noun print part + 3\*prep print "not a " + part + noun print len(part) print len(noun) print len("cat") print len("cat ")

### HOW ABOUT THE NameError? Exception explained!

- If you'll recall, I asked you to type "print 'the'" followed by "print the".
	- In the first, a string is printed
	- But in the second, a variable is printed
- The NameError is Python's way of telling us that we never defined a variable named the!
- Don't worry, you'll see NameError again among many many other exceptions!

### HOMEWORK

Do things with stuff you just learned!

- Use Python to help you calculate the volume, area of one face and surface area of a 3D cube where one edge is 22.576 units long
- Use Python to figure out how long this sentence is in characters (hint: starting from and including the word Use and ending with the final close bracket-- more hints: string, len() function)
- Answer these  $-$  hint  $-$  try and find out!
	- What kind of error does Python give you when you divide by zero?
	- What kind of error does Python give you when you try to divide a string by a number?

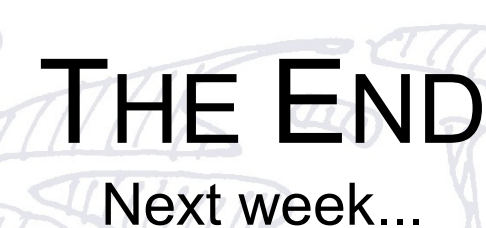

- Writing and running your own scripts
- Arguing with the command line
	- (Command line arguments)
- Functions
- Conditional branching and looping
	- Using if, elif, else, while
	- The amount of truthiness something contains
		- (Boolean conditions: true and false)

### SNEAK PREVIEW

Instructions about the code at the bottom of this page...

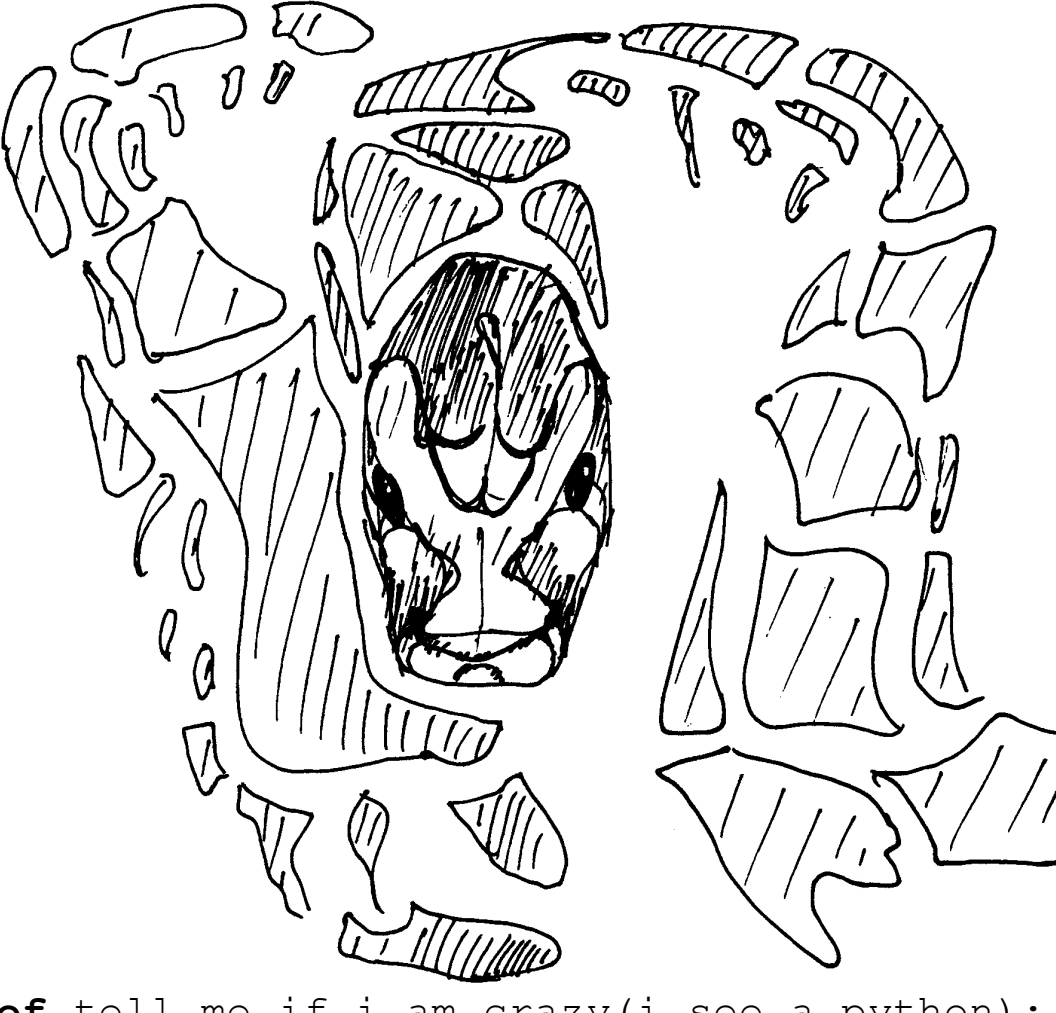

**def** tell me if i am crazy(i see a python): if i see a python: **print** 'Quite crazy.' **else**: **print** 'Less crazy.'

•Copy the code into Python in interactive mode

•The whitespaces on the left side are tabs

• Press enter an extra time to finish

•Congrats! You've just defined your first function

●Now try tell me if i am crazy(True)

●and try tell me if i am crazy(False)